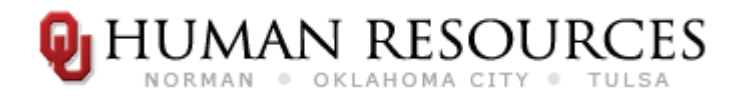

# **Family and Medical Leave Act of 1993 (FMLA) Tracking Form**

Refer to page 2 for instructions.

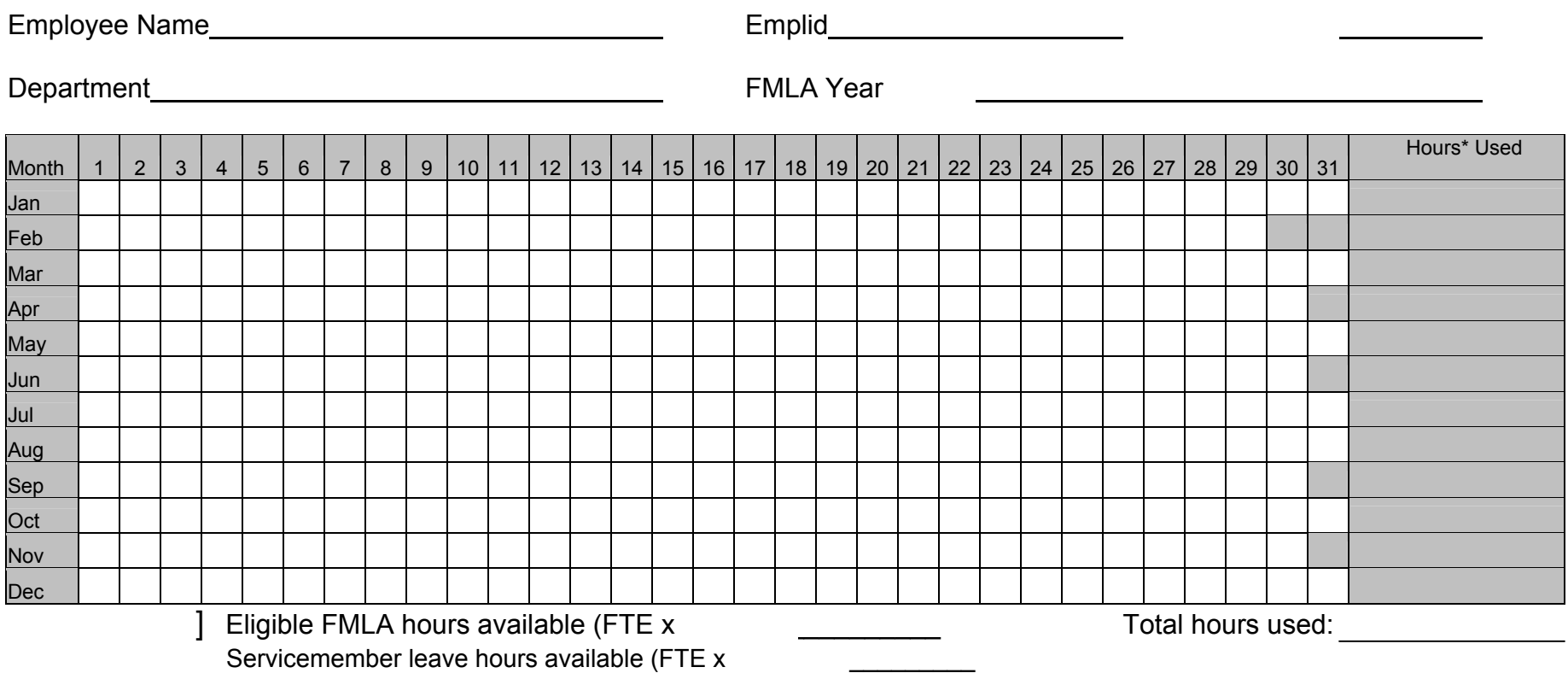

 <sup>\*</sup>The maximum duration of FMLA coverage is determined by multiplying twelve weeks by the employee's regularly scheduled hours per week (see pg.2 for details). Time is recorded by hours taken on a regularly scheduled work day (work day typically = 8 hours). Hours should be used to track continuous absences, intermittent use of FMLA eligibility, and reduced schedules.

If the employee transfers to another department prior to the end of the FMLA benefit year, a copy of this form should be forwarded to the new department.

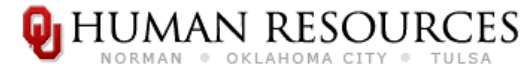

# **FMLA Tracking Form Instructions**

The following information is for instructional purposes only. For definitions or more detailed information about FMLA, refer to the various online FMLA guides/documents available via the HR website ([http://hr.ou.edu\)](http://hr.ou.edu/).

Please be sure to include all the information listed below when completing the FMLA Tracking Form. Use a *new* FMLA Tracking Form for *each* FMLA Year.

#### **GENERAL INFORMATION**

- 1. Employee Name
	- Employee's first *and* last name
- 2. Emplid
	- $\rightarrow$  Employee ID#
- 3. Employee FTE
	- $\rightarrow$  Employee full time equivalent
		- Entering the FTE will automatically calculate the Eligible FMLA hrs available (total located under the spreadsheet).
- 4. Department
	- $\rightarrow$  Name of department the employee currently works
- 5. FMLA Year
	- $\rightarrow$  The date the FMLA year began and the date the FMLA year ends
		- $-$  FMLA Year begin date = date of 1<sup>st</sup> FMLA qualifying absence
		- $-$  FMLA Year end date = 12 months from the 1<sup>st</sup> FMLA qualifying absence (FMLA Year begin date)

Example: Joe is out of work for his  $1<sup>st</sup> FMLA$  qualifying absence on 1-2-08; therefore, Joe's FMLA year begins 1-2-08 and ends 1-2-09 (12 months after his 1<sup>st</sup> FMLA qualifying absence).

### **TRACKING LEAVE**

The spreadsheet is to assist in tracking FMLA qualifying leave. When used electronically, this form will automatically calculate the hours taken as they are entered in the form.

- 1. Enter the *actual* hours taken for FMLA qualified leave for the corresponding day.
	- a. The maximum duration of FMLA coverage is determined by the employee's regularly scheduled hours per week\*:
		- − FMLA Conversion: 12 weeks = 480hrs Servicemember Leave Conversion: 26 weeks = 1040hrs
		- − Full time Example: 1.0 FTE x 480hrs = 480hrs {Servicemember leave} 1.0 FTE x 1040hrs = 1040hrs
		- − Part-time Example: .50 FTE x 480hrs = 240hrs {Servicemember leave} .50 FTE x 1040hrs = 520hrs

\*NOTE: the Eligible FMLA hours available will automatically calculate based on the FTE entered.

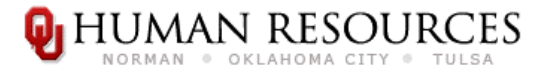

## **FMLA Tracking Form Instructions**

- 2. Time is recorded by hours taken on a regularly scheduled work day (a work day is typically equal to 8 hours).
- 3. Actual hours should be used to track a continuous absence, the intermittent use of FMLA eligibility and reduced schedules.

### **RECORDING LEAVE**

- 1. Leave totals must still be entered into PeopleSoft and shadow records updated accordingly.
	- − REMINDER: PTO leave does **not** accrue during FMLA leaves of absence (see staff handbook policy [3.12.2](http://hr.ou.edu/handbook/chapterThree.asp#3.12.2) – faculty handbook policy [Appendix L\)](http://www.ouhsc.edu/provost/FacultyHandbook/PDF/FacHandbookAppenL_FMLA.pdf).
- 2. ALL COPIES OF FMLA DOCUMENTATION SHOULD BE KEPT IN THE EMPLOYEE'S "MEDICAL/CONFIDENTIAL" FILE; KEPT SEPARATELY FROM THE EMPLOYEE'S PERSONNEL FILE.
- 3. If the employee transfers to another department prior to the end of the FMLA year, a copy of this form should be forwarded to the new department.

FOR MORE INFORMATION VISIT THE HR WEBSITE [http://hr.ou.edu](http://hr.ou.edu/) OR CALL THE HUMAN RESOURCE OFFICE AT (405) 271-2191 TO SPEAK TO AN HR REPRESENTATIVE.